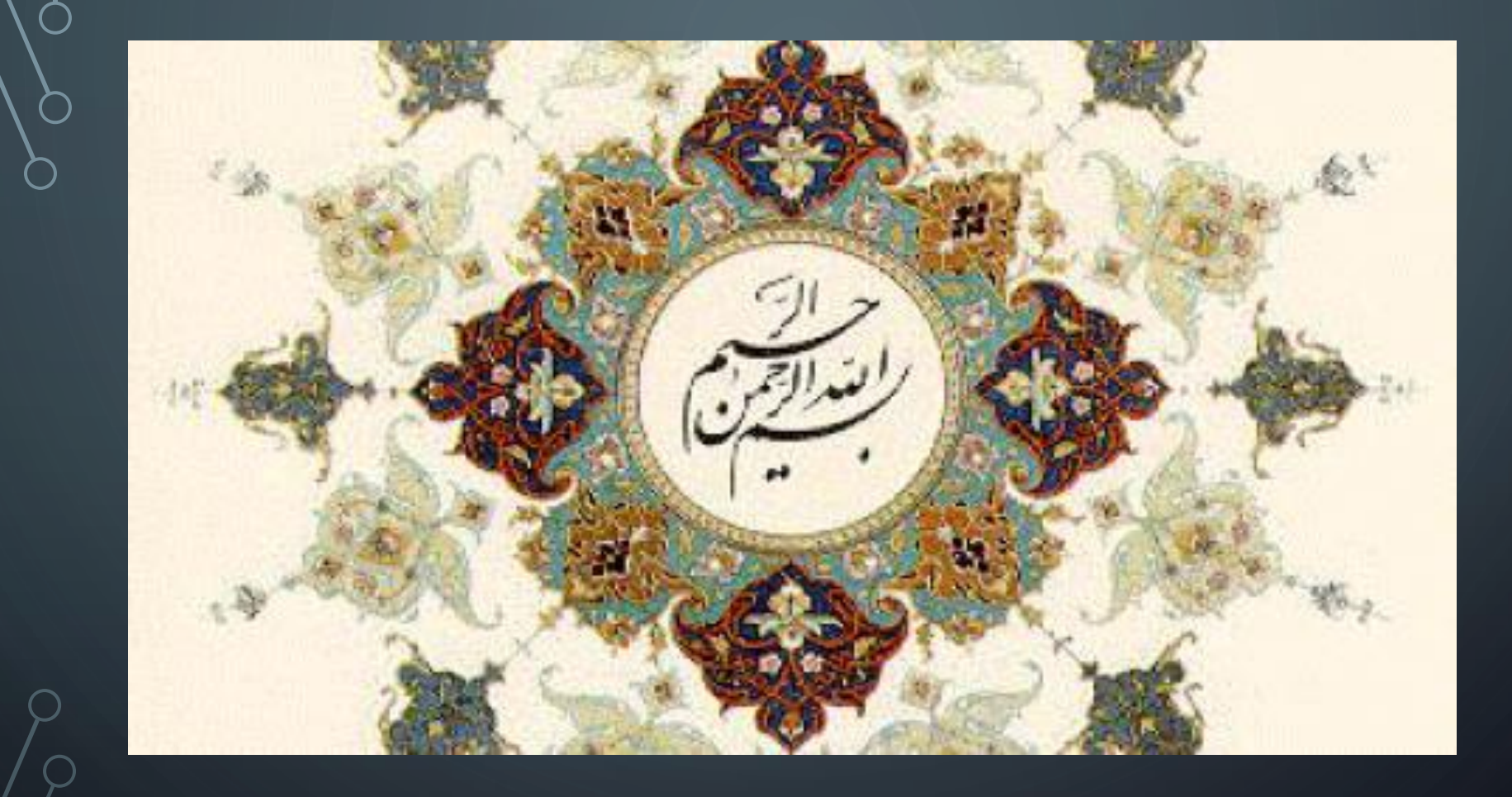

 $\overline{O}$ 

O

 $(\phantom{a})$ 

آشنایی با سامانه مشابهت یاب

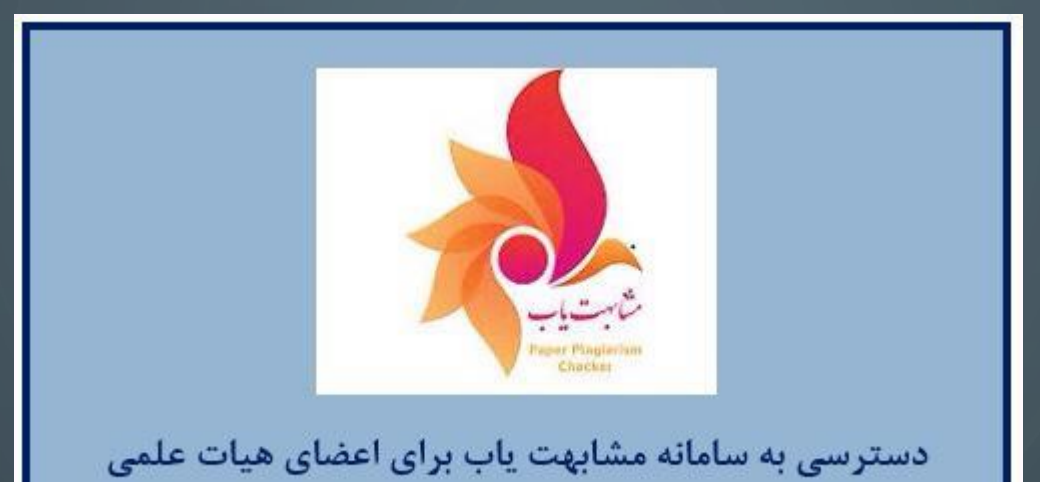

تهیه کننده:فروزنده فیروزکوهی مقدم باهمکاری: مرضیه راشکی قلعه نو نرجس صفدری مقدم قدسیه پودینه

# جلوگیری از سرقت علمی با سامانه مشابهت یاب

از رایج ترین راه ها برای سرقت علمی کپی کردن کامل جمله و متن بدون هیچگونه اشاره و ارجاع به نویسنده و متن اصلی و یا تغییر چند کلمه جزئی از متن وکپی کردن آن است. این کارها سرقت عمدی به حساب می آید .اما در برخی مواقع نویسنده هنگام مطالعه منابعی که جمع آوری کرده است به صورت غیر عمد از برخی جمالت که در ذهن او نقش بسته بودند استفاده کرده و یا فراموش کرده است که به متن اصلی استناد کند، اما در هر صورت این کار نیز سرقت علمی به حساب می آید و نویسندگان باید هنگام استفاده از منابع دقت کنند تا متهم به این کار نشوند. زیرا در چند سال اخیر نرم افزارهایی با نام نرم افزارهای **مشابهت یاب** به وجود آمده اند که از کوچکترین کپی آگاه می شوند.

معرفی سامانه مشابهت یاب

سامانه مشابهت یاب ازمجموعه سامانه های نوپااست، که توسط مرکز توسعه وهماهنگی اطالعات وانتشارات علمی وزارت بهداشت،درمان واموزش پزشکی راه اندازی شده است.

هدف ان فراهم سازی،امکان بررسی وشناسایی وسرقت علمی در مقاالت و متون انگلیسی است. به صورت رایگان دراختیار هیأت علمی قرار میگیرد.

اعضای محترم هیأت علمی میتوانند از طریق ادرس فوق جهت بررسی سرقت علمی مقاالت استقاده نمایند

اعضای محترم هیأت علمی میتوانند با استفاده از ادرس ذکر شده با کد ملی به عنوان شناسه ورمز عبور که همان رمز عبورسامانه علم سنجی ایشان است وارد سامانه شوند و بارگذاری مقاالت و گزارش یابی مشابهت یابی ان اقدام کنند

درصورتی که اعضای محترم رمز عبور خود را فراموش کرده باشند میتوانند ازگزینه ی بازیابی رمز عبور برای دسترسی به رمز عبور خود استفاده کنند.

مشابهت یاب

# جهت ورود به سامانه مشابهت یاب آدرس ذیل را در نوار آدرس مرورگر خود وارد نمایید: [https://ppc.research.ac.ir](https://ppc.research.ac.ir/)

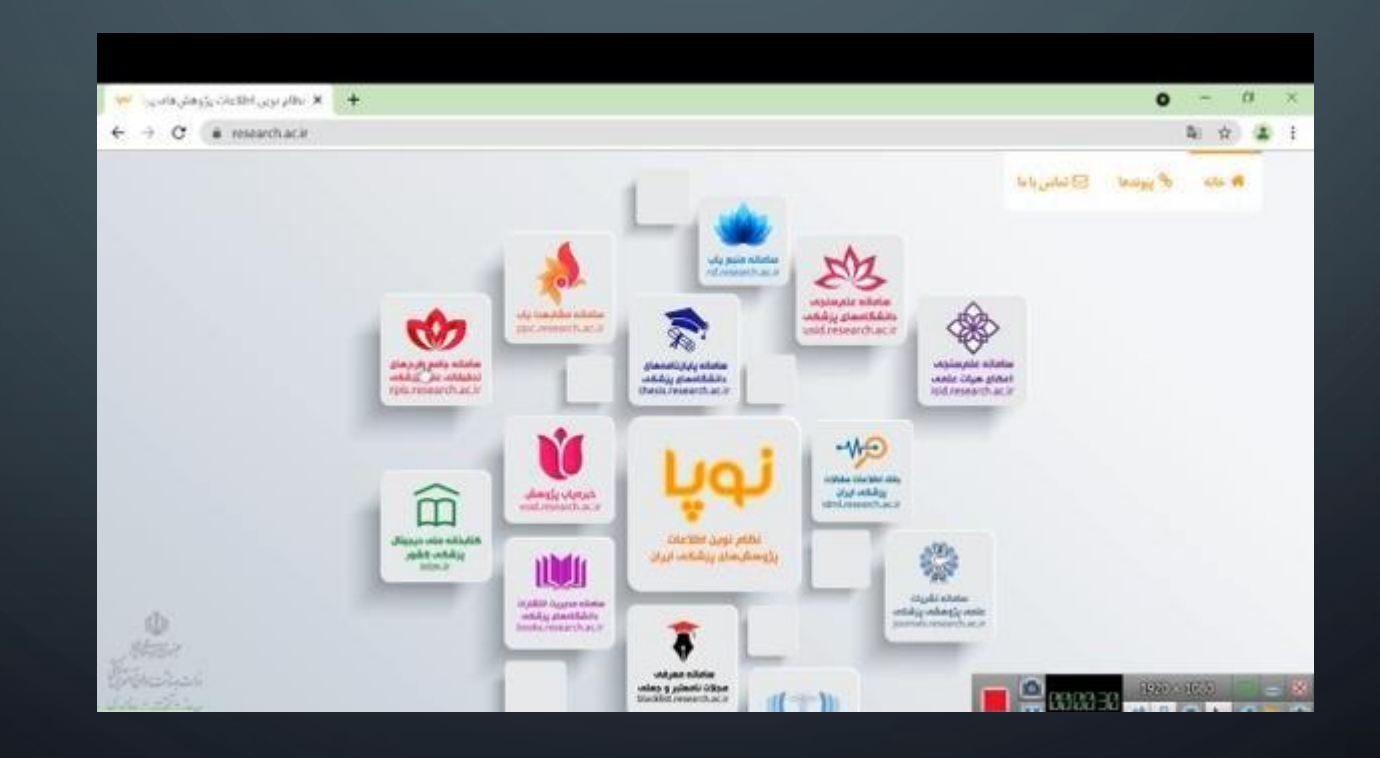

ورود به سامانه مشابهت یاب

#### +برای ورود ابتدا ورود به سامانه را انتخاب کنید

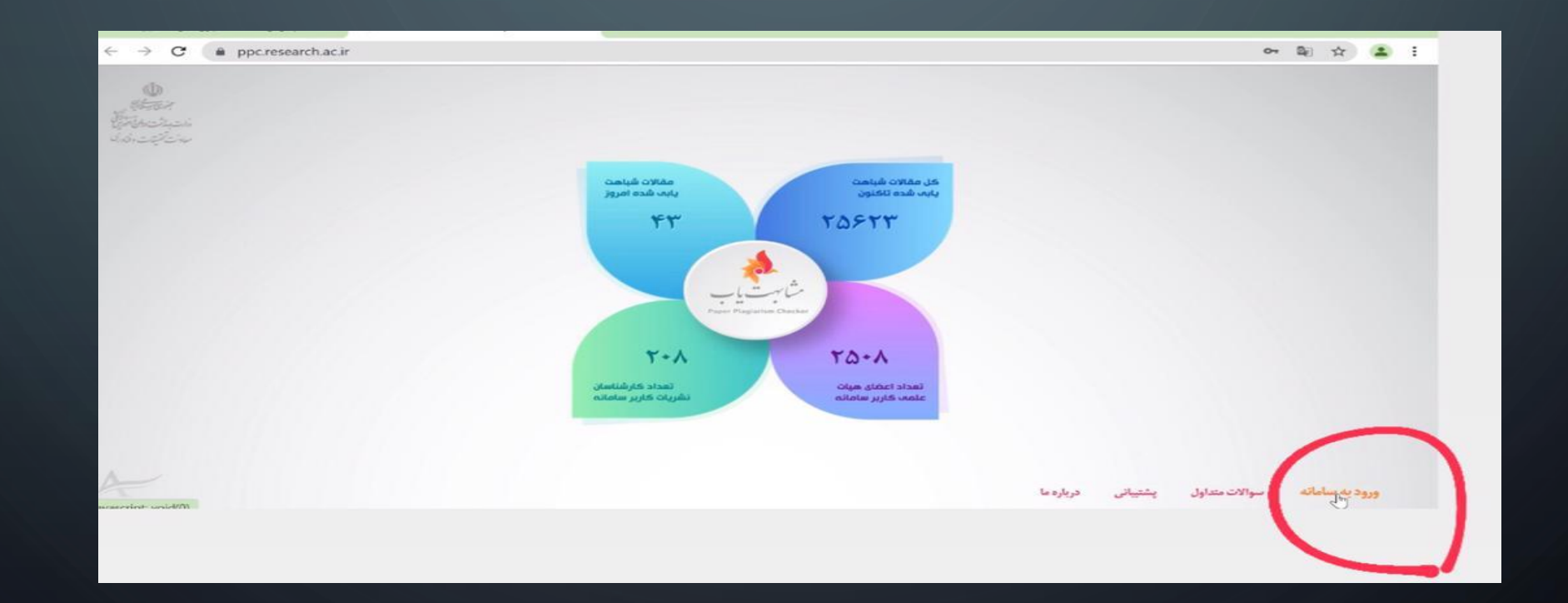

در این قسمت نوع ورود)اعضای هیأت علمی یا کارشناس( را انتخاب نمایید. )نام کاربری و رمزعبور برای اعضای هیأت علمی همان نام کاربری ورمزعبورسامانه علم سنجی اعضای هیأت علمی-میباشد( ورود اعضای هیات علمی 5228017682 ...... ورود (۲ بازيابي كلمه عبور

## در صورتی که رمز عبور خودرا فراموش کردید،میتوانید گزینه فراموشی رمز عبوررا انتخاب نمایید تارمز عبور به شماره تلفن همراهتان پیامک شود.

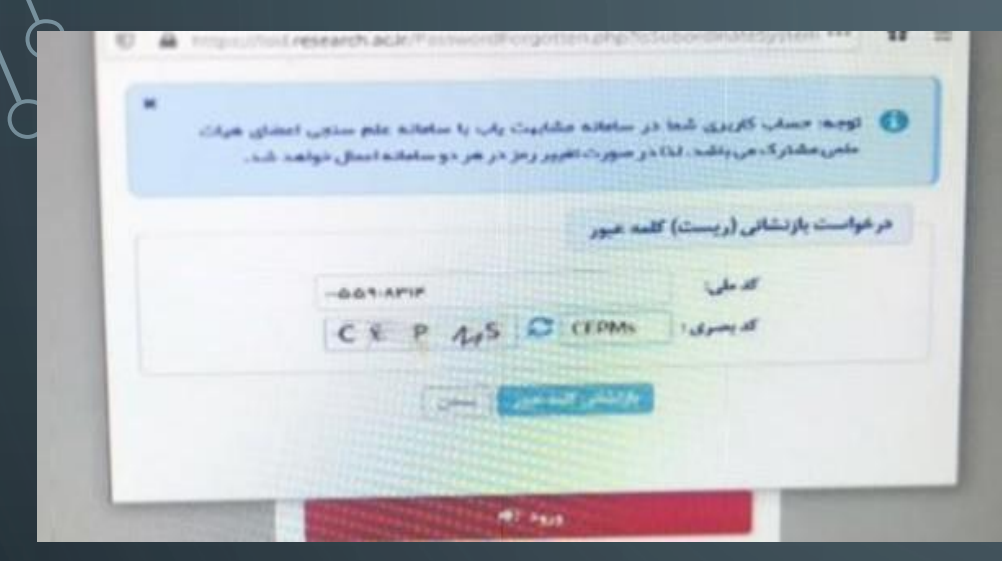

### سپس وارد پروفایل یا صفحه کاربری خود میشوید

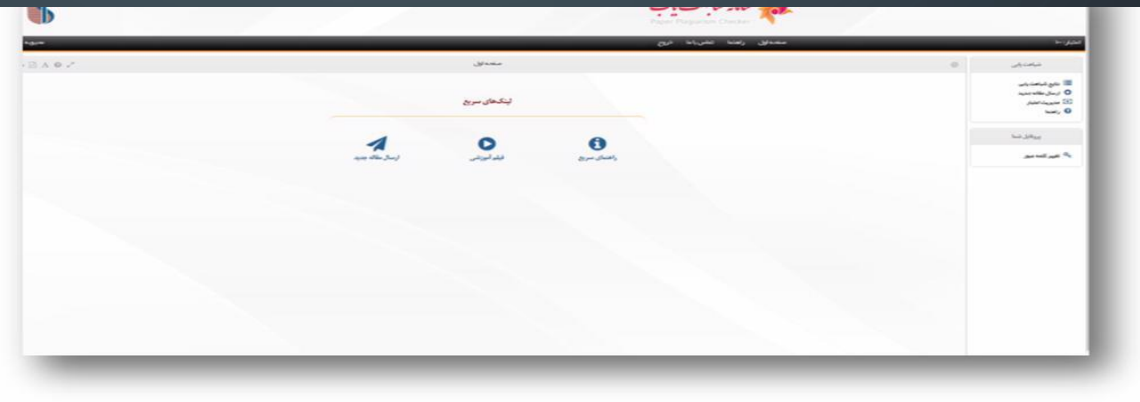

# صفحه اصلی سامانه مشابهت یاب

صفحه اصلی شامل: :1لینک های سریع:راهنمای سریع،فیلم اموزشی وارسال مقاله جدید :2ارسال مقاله جدید :3نتایج مشابهت یاب :4مدیریت اعتبار :5راهنما لینک های سریع شامل حجم فایل،نوع فایل و روش های شباهت یابی میباشد. برای ارسال مقاله باید به نکات زیر توجه نمایید: اندازه هرفایل باید زیر50 مگابایت باشد تعداد صفحات مقاله حداکثر50 صفحه است اسند باید حداقل 20 کلمه یا(100 بایت) داشته باشد حجم خالص متن )متن منهای عکس ها( حداکثر دومگابایت باشد

# المج نوع فايل:

- اسناد آفیس (ورد، اکسل و پاورپوینت) در قالبهای: doc docx ppt pptx xls xlsx
	- قالبهای ps و pdf
	- اسناد Open Office در قالب odt
		- اسناد rtf
	- فایلهای متنی در قالب txt و html

#### در این بخش، روش ارسال مقاله جدید،مشاهده گزارش شباهت یابی و روش محاسبه اعتبار مشاهده میشود

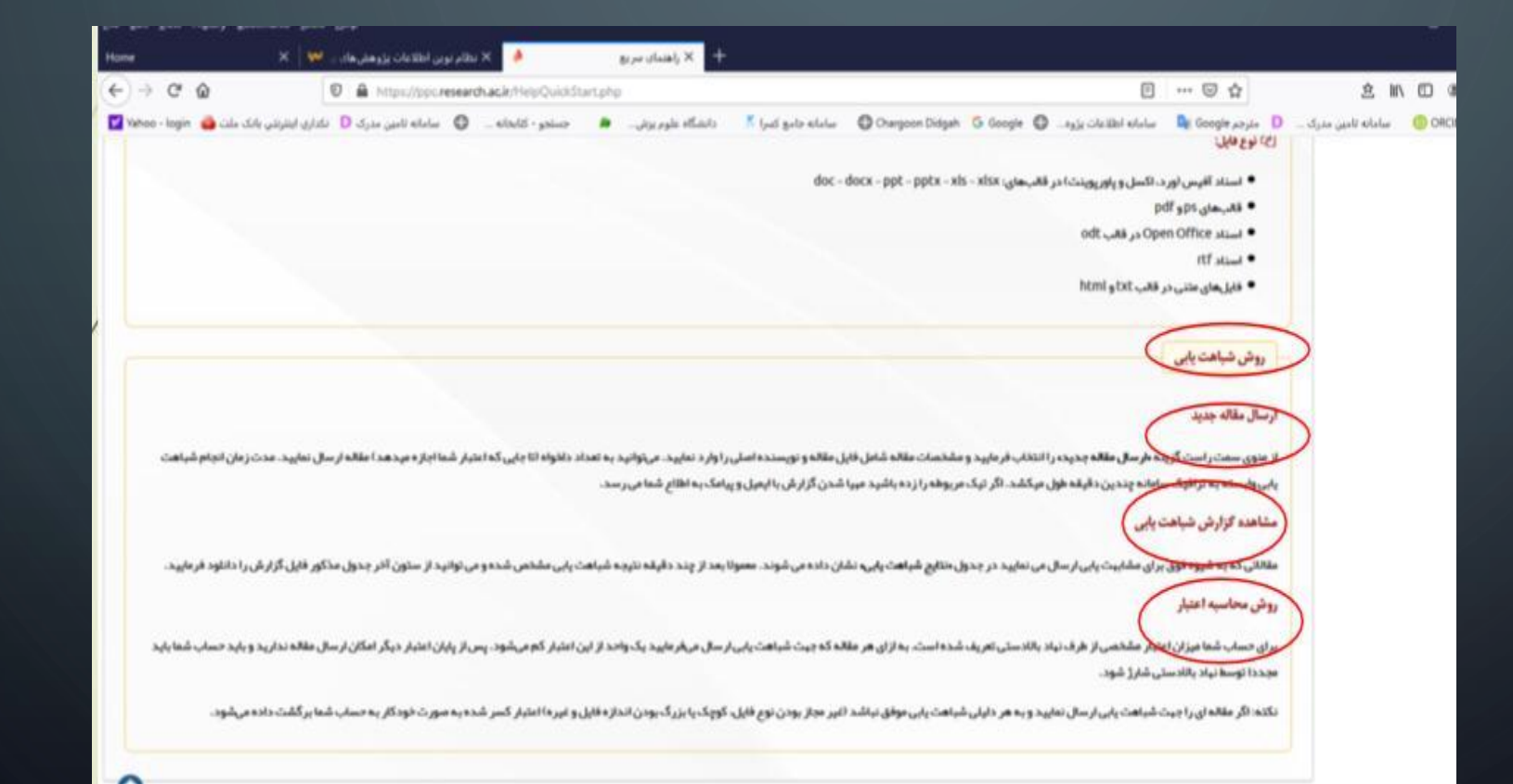

ارسال مقاله جدید از منوی سمت راست گزینه « ارسال مقاله جدید » را انتخاب فرمایید و مشخصات مقالهع $_{\odot}$ شامل فایل مقاله و نویسنده اصلی را وارد نمایید . می توانید به تعداد دلخواه ) تا جایی که اعتبار شما اجازه میدهد ) مقاله ارسال نمایید . مدت زمان انجام شباهت یابی وابسته به ترافیک سامانه چندین دقیقه طول میکشد . اگر تیک مربوطه را زده باشید مهیا شدن گزارش با ایمیل و پیامک به اطالع شما می رسد

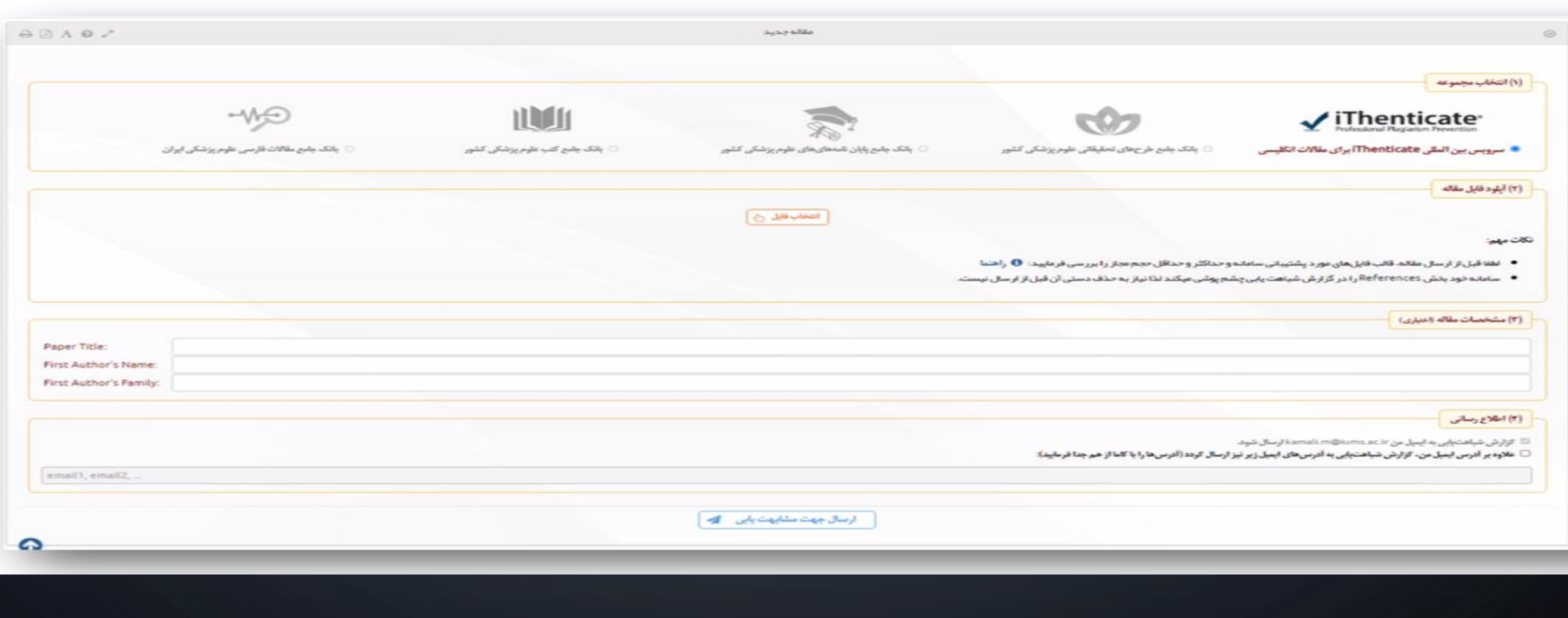

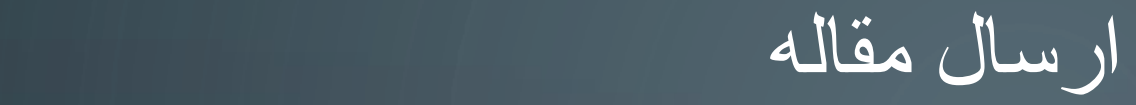

O

n i

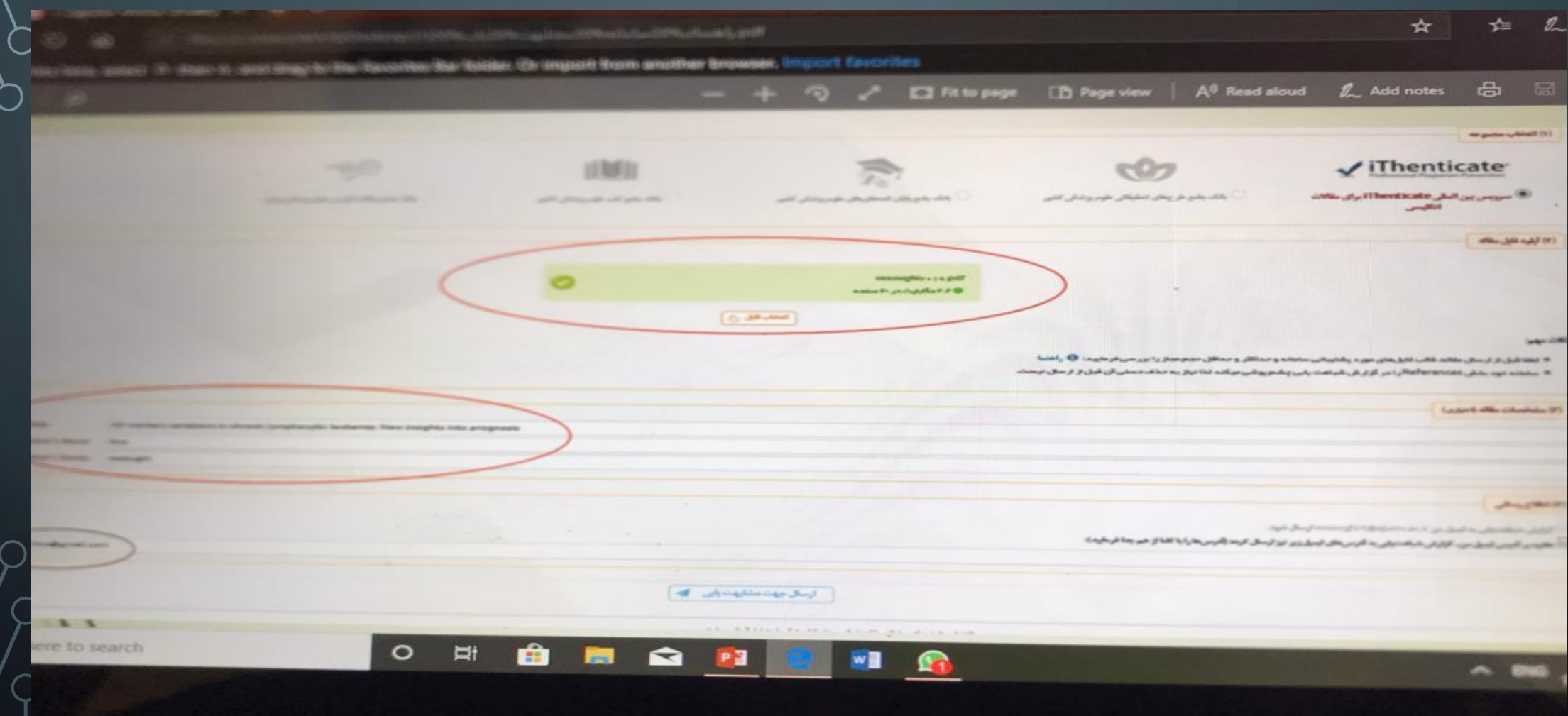

پس از ارسال و ثبت مقاله دراین سامانه یک کد شناسه به مقاله فرستاده شده اختصاص داده میشود.سپس پس از چندقیقه یا چندساعت گزارش های موجود اماده میشود ودرنهایت گزارش به ایمیل ارسال میگردد و همچنین در قسمت نتایج شباهت یابی میتوانید گزارش

رامشاهده کنید

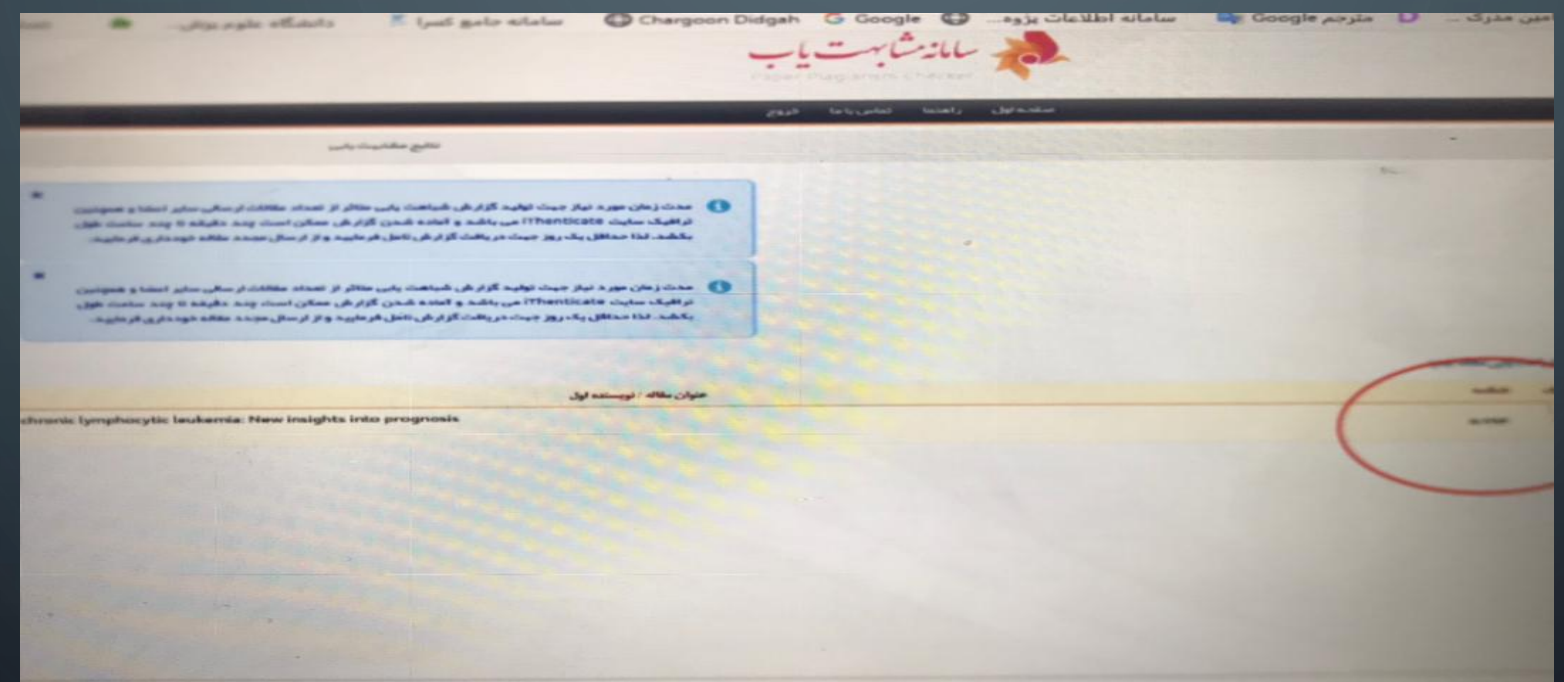

نتایج مشابهت یاب

### دراین بخش نتایج شباهت سازی به صورت فایل قابل مشاهده است و درصدشباهت با مقاالت دیگر

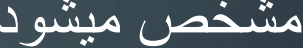

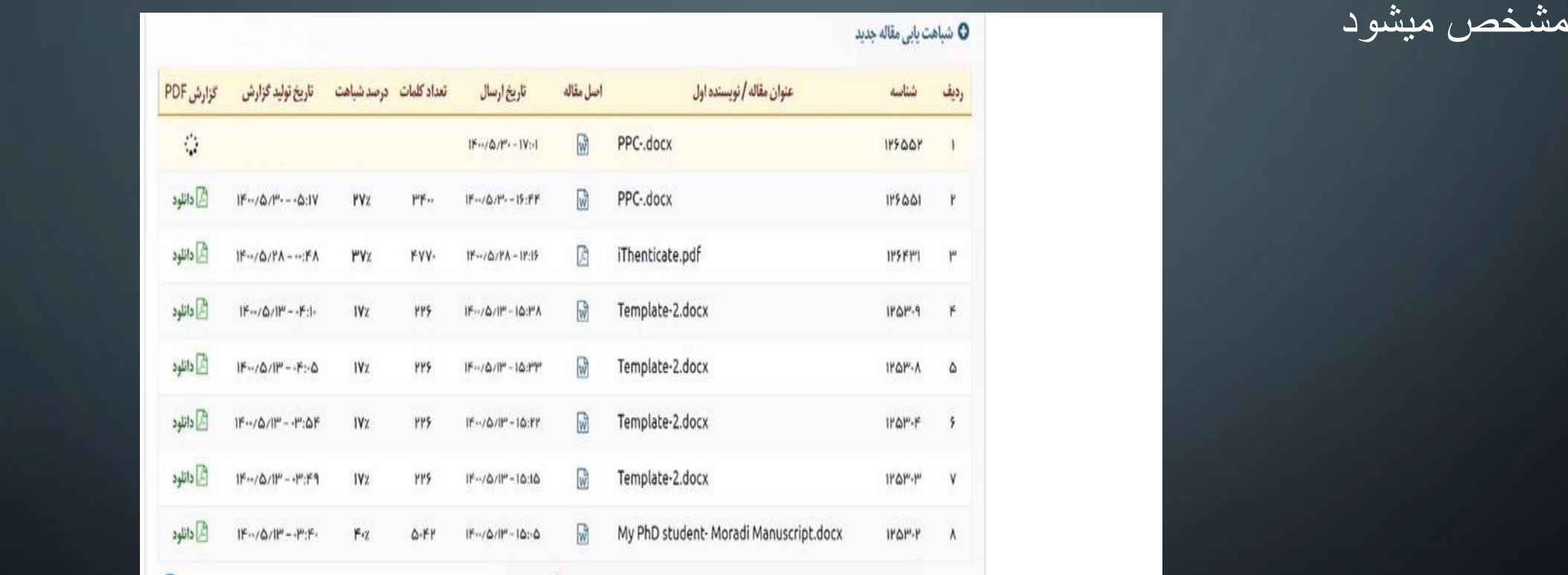

مدیریت اعتبار

بر طبق الگوریتم خاص تعدادی اعتبار شباهت یابی برای هر عضو هیأت علمی در نظر گرفته شده است المست المست المست المست المستقبل المستقبل المستقبل المستقبل المستقبل المستقبل المستقبل المستقبل المستقبل ا<br>والمستقبل المستقبل المستقبل المستقبل المستقبل المستقبل المستقبل المستقبل المستقبل المستقبل المستقبل المستقبل ا

به این صورت که برای سال،2020براساس )سه برابر مقاالت سال2019 شما درپایگاه اسکوپوس10+

محاسبه میشود.

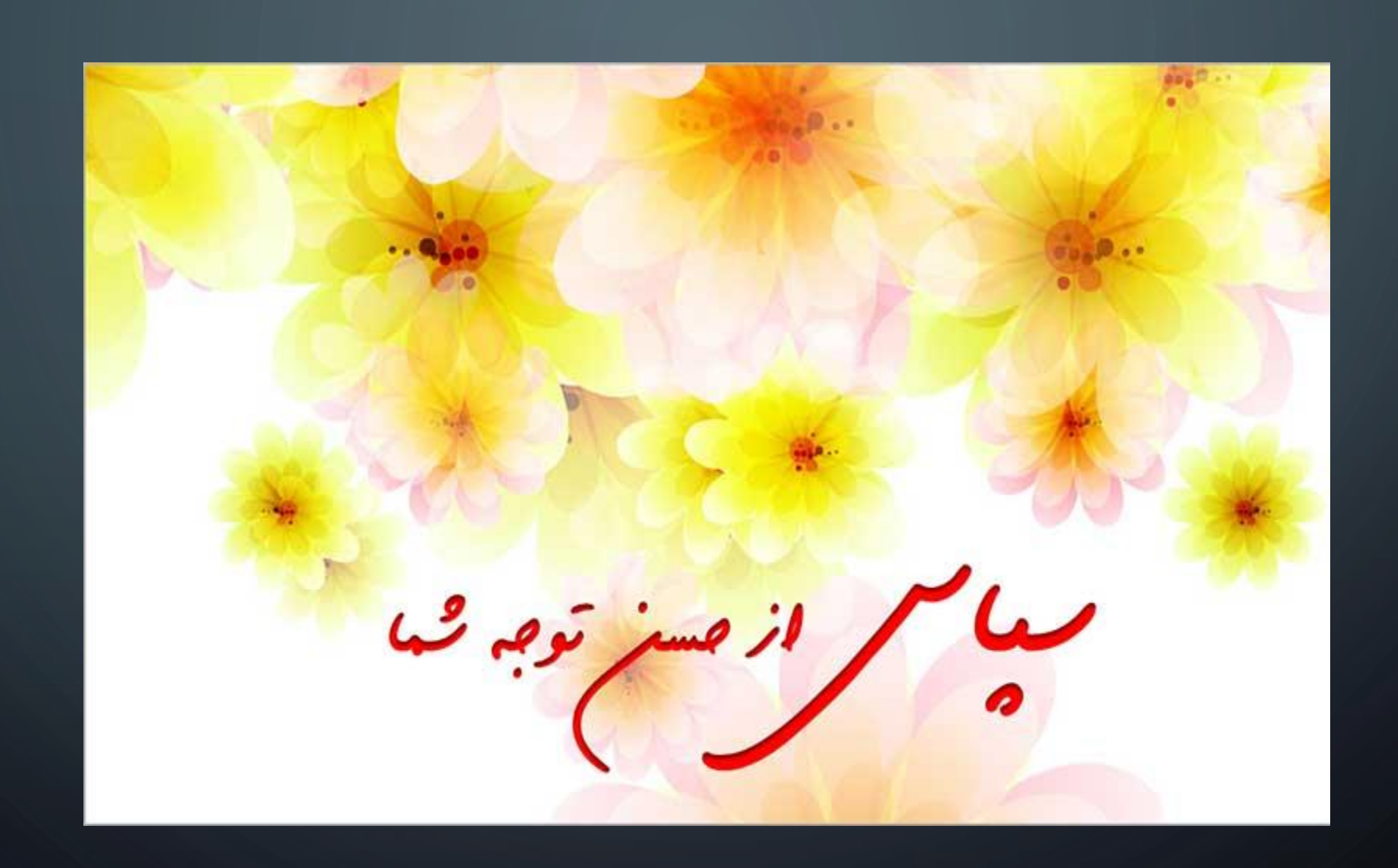

O

 $\begin{pmatrix} 1 \\ 1 \end{pmatrix}$